## **Überwachung der Bestellungen pro Monat (Transaktionen)**

Wie viele Bestellungen bisher im aktuellen Monat von den Plattformen eingeladen wurden, kann über das Ereignis-Protokoll eingesehen werden.

Der Aufruf erfolgt über Registerkarte: ÜBERGEBEN/AUSWERTEN - Schaltfläche: PROTOKOLLE - Schaltfläche: VERWALTEN.

Mit den Einstellungen: Feld: "Ereignisart" "Nur E-Commerce" und Feld: "Protokollart" "Nur nicht Spezifiziert" wird ein Überblick über die eingeladenen Bestellungen mit fortlaufender Transaktionsnummer (Spalte: "Beschreibung") dargestellt.

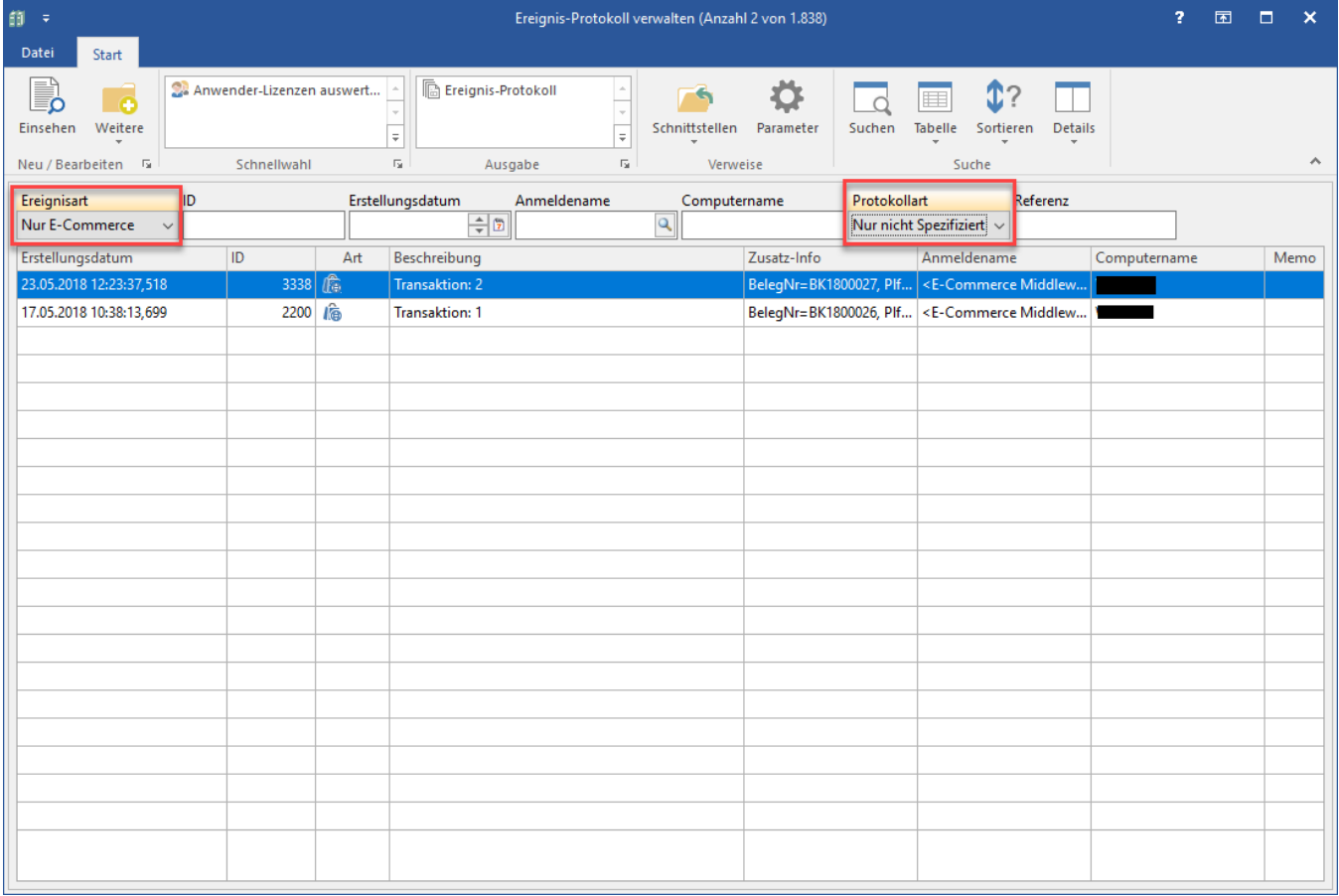